TEA's 2022Directions for Accessing Student STAAR Test Results UstriggleSign On (SSO) Log In and Learn More!

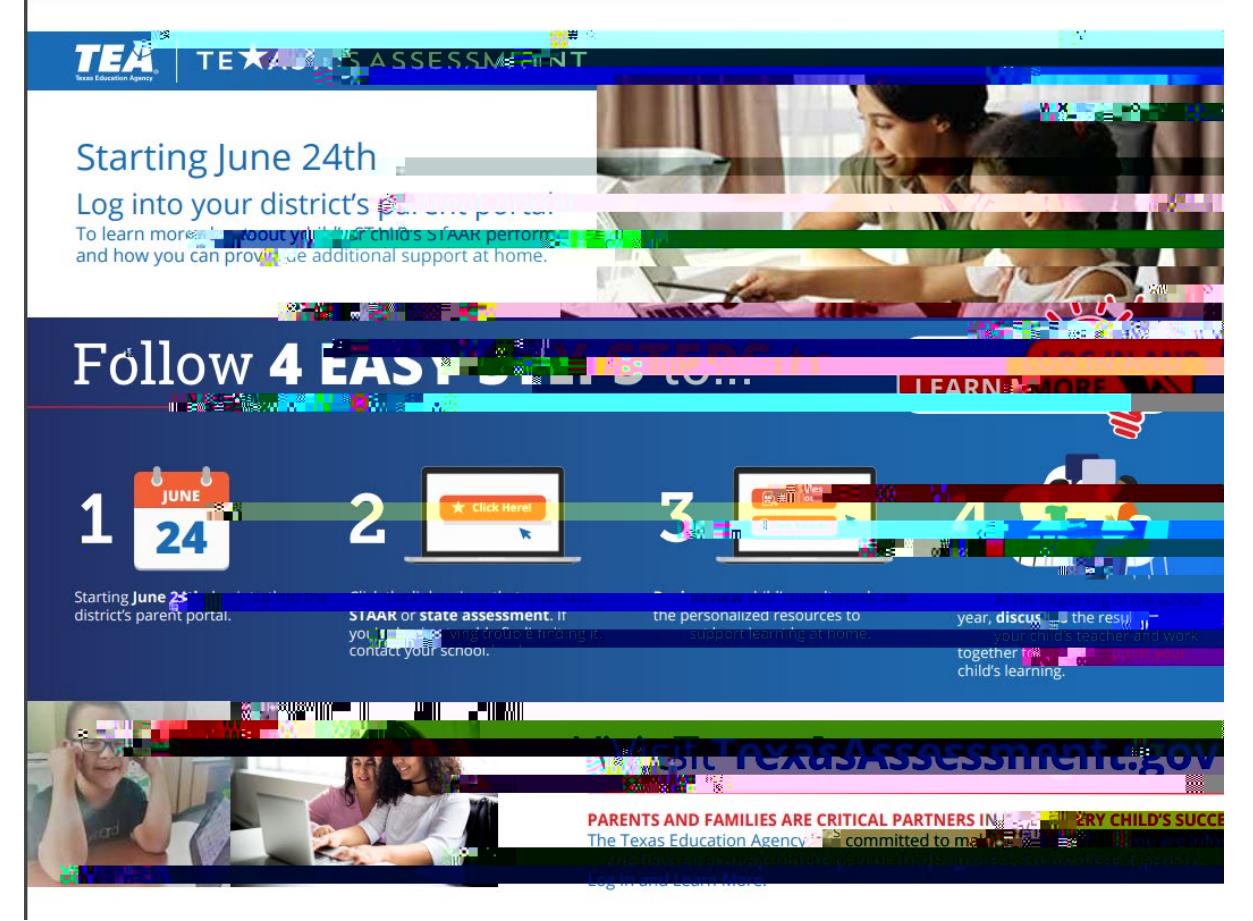

## Four Steps

Log into your ) R F X V Parent Portal.

 Click the District Links (upper right-hand corner), then select TEA Assessment for direct access to your child's STAAR results.

 Review your child's STAAR results and the personalized resources to support learning at home.

 At the beginning of the school year, discuss the test results with your child's teacher and work together to support your child's learning.

If you have any questions or need further assistance, please contact the Student Assessment Division at [student.assessment@tea.texas.gov.](mailto:student.assessment@tea.texas.gov)

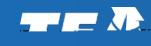

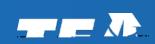